# **Things AppleScript Guide**

*Revision 17, 2018-10-10*

<http://www.culturedcode.com>/

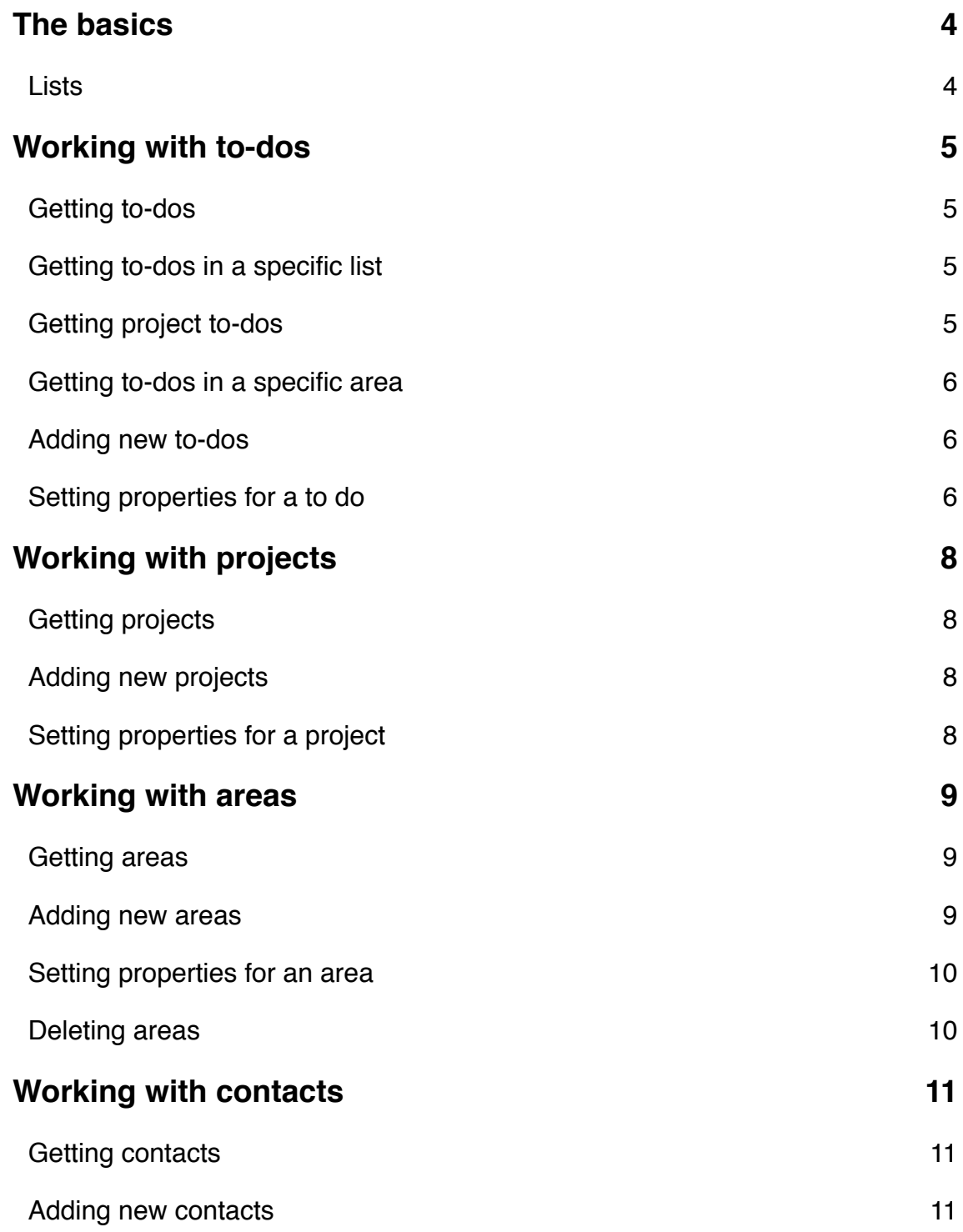

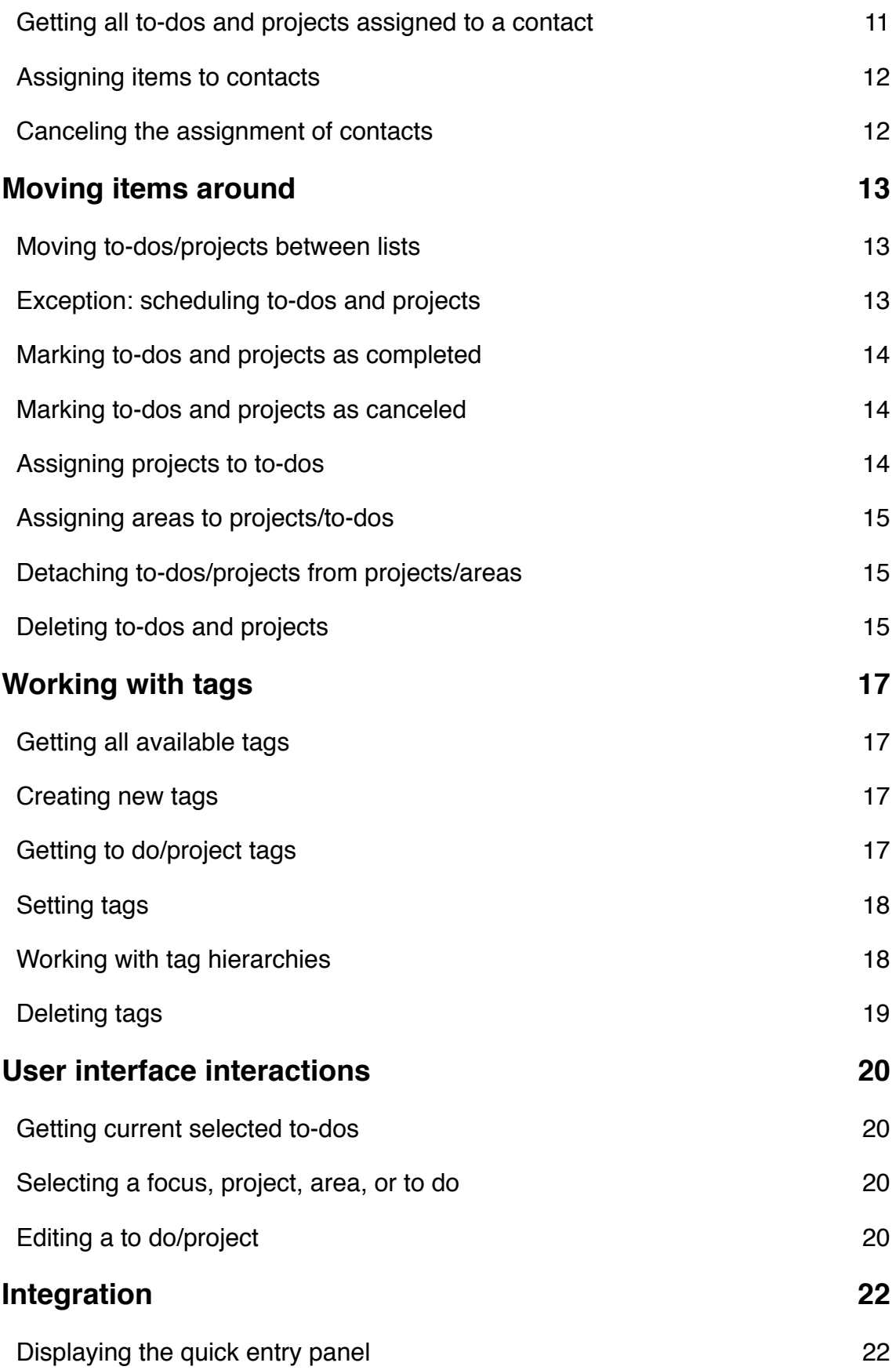

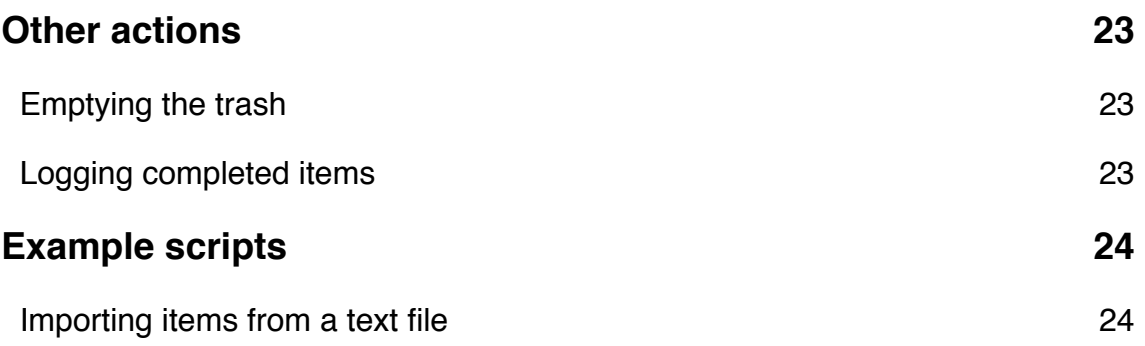

# <span id="page-3-0"></span>**The basics**

Each predefined list visible in the left panel of Things can be accessed via AppleScript.

#### <span id="page-3-1"></span>**Lists**

You can access the following lists of Things using their names:

- list "Inbox"
- list "Today"
- list "Anytime"
- list "Upcoming"
- list "Someday"
- list "Logbook"
- list "Trash"

They are predefined and you may not create any new lists using the *make* command.

Each list contains collections of to-dos.

```
tell application "Things3"
     set inboxToDos to to dos of list "Inbox"
     repeat with inboxToDo in inboxToDos
          --- do something with each inbox to do using inboxToDo variable
     end repeat
end tell
```
**Please note**: the sort order of to-dos and projects accessed using "to dos" and "projects" collections corresponds to the UI. For instance:

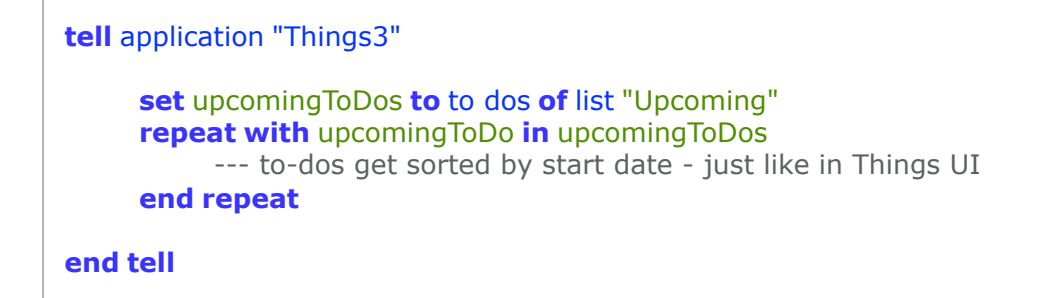

### <span id="page-4-0"></span>**Working with to-dos**

#### <span id="page-4-1"></span>**Getting to-dos**

You can access all to-dos (including projects) defined in Things using the application-level collection named "to dos". You may also use the to do's name:

```
tell application "Things3"
     repeat with toDo in to dos
          --- do something with each to do using toDo variable
     end repeat
     set todo_things to to do named "Things"
end tell
```
#### <span id="page-4-2"></span>**Getting to-dos in a specific list**

Please use the collection "to dos" of a given list:

```
tell application "Things3"
     repeat with inboxToDo in to dos of list "Inbox"
          --- do something with each to do using toDo variable
     end repeat
end tell
```
#### <span id="page-4-3"></span>**Getting project to-dos**

You can access all project to-dos using the project's collection named "to dos":

```
tell application "Things3"
     repeat with toDo in to dos of project "Things"
          --- do something with each to do using toDo variable
     end repeat
end tell
```
#### <span id="page-5-0"></span>**Getting to-dos in a specific area**

Please use the collection "to dos" of a given area:

```
tell application "Things3"
     repeat with ccToDo in to dos of area "Cultured Code"
          --- do something with each to do using ccToDo variable
     end repeat
end tell
```
#### <span id="page-5-1"></span>**Adding new to-dos**

Typically, you'll create new items using the standard *make* AppleScript command.

You may use the simple syntax to add a new Inbox to do:

```
tell application "Things3"
     set newToDo to make new to do ¬
          with properties {name:"New to do", due date:current date}
end tell
```
You can also specify the container for the new to do immediately. It can be a list, a project, an area, or a contact:

#### <span id="page-5-2"></span>**Setting properties for a to do**

Here's how you can set the properties of a task:

```
tell application "Things3"
```

```
set newToDo to make new to do ¬
      with properties {name: "New to do", due date: current date} \negat beginning of list "Anytime"
```

```
set name of newToDo to "This task has been renamed"
set notes of newToDo to "http://www.cultured.com/" & linefeed & "call Werner for more details"
set due date of newToDo to (current date) + 7 * days 
set completion date of newToDo to current date
set tag names of newToDo to "Home, Mac"
```
#### **end tell**

**tell** application "Things3"

-- adding to dos with links to files

```
set newToDo to make new to do with properties {name:"New to do", notes: "[filepath=/Users/bartek/
          Downloads/Xcode_8_beta.xip]This is a link to Xcode 8[/filepath]"} ¬
     at beginning of list "Today"
```
-- adding to dos in lists

```
set newToDo to make new to do with properties {name:"New to do", due date:current date} ¬
     at beginning of list "Today"
```
**tell** list "Someday" **set** newToDo **to** make new to do with properties {name:"New to do for someday"}

#### **end tell**

```
-- adding to dos in projects
```

```
set newToDo to make new to do ¬
      with properties {name: "New Things feature", due date: current date} \negat beginning of project "Things"
```

```
tell project "Things"
     set newToDo to make new to do ¬
            with properties {name: "New Things feature"}
```
#### **end tell**

-- adding to dos in areas

```
set newToDo to make new to do ¬
     with properties {name: "New personal to do"} \negat beginning of area "Personal"
```

```
tell area "Personal"
      set newToDo to make new to do with properties {name:"New personal to do"}
end tell
```
-- adding delegated to dos

```
set newToDo to make new to do ¬
      with properties {name: "New delegated to do"} \negat beginning of contact "Steve Jobs"
```
**tell** contact "Steve Jobs"

```
set newToDo to make new to do ¬
           with properties {name: "New delegated to do"}
end tell
```
**end tell** 

### <span id="page-7-0"></span>**Working with projects**

#### <span id="page-7-1"></span>**Getting projects**

You can access all projects defined in Things using the application-level collection named "projects". You may also use the project's name:

**tell** application "Things3" **repeat with** pr **in** projects --- do something with each project using pr variable **end repeat set** pr\_things **to** project "Things" **end tell**

#### <span id="page-7-2"></span>**Adding new projects**

Please use the standard *make* AppleScript command. You can use the simple syntax:

```
tell application "Things3"
     set newProject to make new project ¬
          with properties {name: "New project", notes: "Tiny note"}
end tell
```
#### <span id="page-7-3"></span>**Setting properties for a project**

Here's how you can set the properties of a project:

```
tell application "Things3"
     set newProject to make new project ¬
          with properties {name:"New project"}
     set name of newProject to "This project has been renamed"
     set notes of newProject to "http://www.culturedcode.com/" & linefeed & "call Werner for 
               more details"
     set due date of newProject to (current date) + 7 * days 
     set completion date of newProject to current date
     set tag names of newProject to "Home, Mac"
end tell
```
### <span id="page-8-0"></span>**Working with areas**

#### <span id="page-8-1"></span>**Getting areas**

Areas are accessible using the application-level collection named "areas". You may also use the name of the given area:

```
tell application "Things3"
     repeat with ar in areas
           --- do something with the area using ar variable
     end repeat
     set ar_things to area "Private"
end tell
```
#### <span id="page-8-2"></span>**Adding new areas**

Please use the standard *make* AppleScript command:

```
tell application "Things3"
     set newArea to make new area ¬
          with properties {name:"New area"}
end tell
```
#### <span id="page-9-0"></span>**Setting properties for an area**

Here's how you can set the properties of an area:

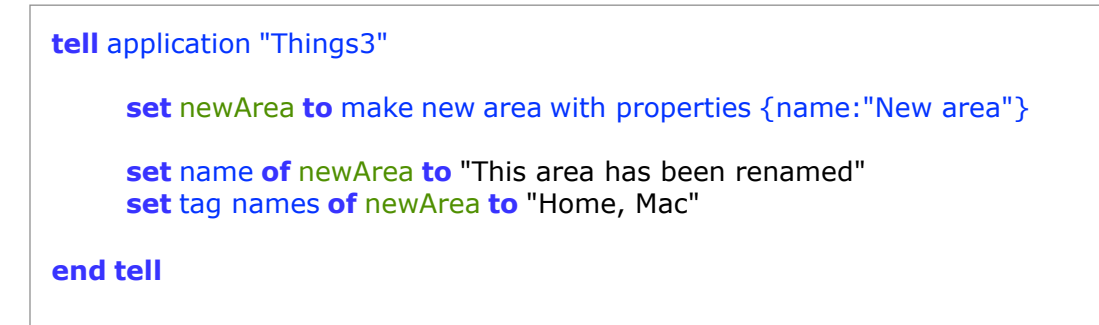

#### <span id="page-9-1"></span>**Deleting areas**

Please use the standard *delete* AppleScript command. It will move the area to Trash.

**tell** application "Things3" **set** anArea **to** area named "Area to remove" delete anArea

**end tell**

### <span id="page-10-0"></span>**Working with contacts**

#### <span id="page-10-1"></span>**Getting contacts**

Your Things contacts are accessible using the application-level collection named "contacts". You may also use the contact's display name:

```
tell application "Things3"
     repeat with aContact in contacts
          --- do something with the contact using the aContact variable
     end repeat
     set thatsMe to contact "Bartlomiej Bargiel"
end tell
```
#### <span id="page-10-2"></span>**Adding new contacts**

New Things contacts have to be assigned to a given contact from your Address Book right at the moment of their creation. That's why you're supposed to use a dedicated command "add contact named" with the Address Book name as parameter:

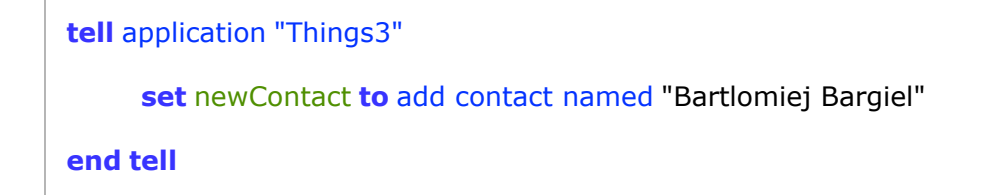

Things will perform an AddressBook search and create a proper contact record corresponding to the address card of Bartlomiej Bargiel from the Address Book.

#### <span id="page-10-3"></span>**Getting all to-dos and projects assigned to a contact**

Each contact object contains collections of assigned to-dos. Here's how to use them:

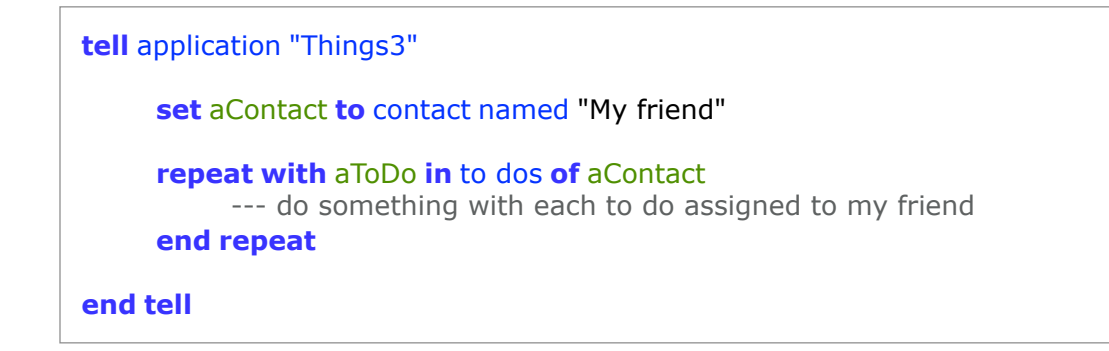

#### <span id="page-11-0"></span>**Assigning items to contacts**

Please use the "contact" property of to-dos/projects to assign them to a contact:

```
tell application "Things3"
     set aContact to contact named "Somebody Else"
     repeat with aToDo in to dos of list "Today"
          set contact of aToDo to aContact
     end repeat
end tell
```
#### <span id="page-11-1"></span>**Canceling the assignment of contacts**

Please use the *delete* command to remove the contact from todos/projects:

```
tell application "Things3"
     set aContact to contact named "My friend"
     repeat with aToDo in to dos of aContact
          delete contact of aToDo
     end repeat
end tell
```
## <span id="page-12-0"></span>**Moving items around**

#### <span id="page-12-1"></span>**Moving to-dos/projects between lists**

The most common operation you perform using the Things UI is moving your activities between lists.

This can be done using the "move" command and works for all to-dos and projects. You'll only need to specify the target list to move the to do/project to:

```
tell application "Things3"
     set newToDo to make new to do ¬
          with properties {name:"New to do for today"} at beginning of list "Inbox"
     move newToDo to list "Today"
     --- this marks the project as completed
     set pr to project "Things"
     move pr to list "Logbook"
end tell
```
#### <span id="page-12-2"></span>**Exception: scheduling to-dos and projects**

Moving items to "Upcoming" list is not supported - Things requires all upcoming actions to get an *activation date*.

Please use the *schedule* command to schedule your to dos and projects:

```
tell application "Things3"
      set toDo to first to do of list "Inbox"
     schedule toDo for (current date) + 1 * days
end tell
```
The above script will set the activation date to tomorrow and put the to do to Upcoming list immediately.

#### <span id="page-13-0"></span>**Marking to-dos and projects as completed**

You can complete a to do/project by moving it to the Logbook list:

```
tell application "Things3"
     set pr to project "Things"
     move pr to list "Logbook"
end tell
```
but you may also want it to stay in its current list before it gets logged (see: *log completed now* command) - please use the **status** property of to-dos and projects then:

```
tell application "Things3"
     set toDoToComplete to to do named "To do to complete"
     set status of toDoToComplete to completed
end tell
```
#### <span id="page-13-1"></span>**Marking to-dos and projects as canceled**

Moving a to do to logbook is not enough to mark it as canceled. Please use the status property of a given to do to cancel it:

```
tell application "Things3"
     set toDoToCancel to to do named "To do to cancel"
     set status of toDoToCancel to canceled
end tell
```
#### <span id="page-13-2"></span>**Assigning projects to to-dos**

You can get or set the to-do's project using the "project" property:

```
tell application "Things3"
```
**set** aToDo **to first** to do **set** project **of** aToDo **to** project "Things"

**end tell**

#### <span id="page-14-0"></span>**Assigning areas to projects/to-dos**

You can get or set the to do/project's area using the "area" property:

```
tell application "Things3"
     set aToDo to first to do
     set area of aToDo to area "Private"
end tell
```
#### <span id="page-14-1"></span>**Detaching to-dos/projects from projects/areas**

You can detach an item from its project or area using the standard AppleScript command "delete":

```
tell application "Things3"
     --- this will detach the to do from its project
     set aToDo to first to do of project named "Things"
     delete project of aToDo
     --- this will detach the project from its area
     set aProject to project "Things"
     delete area of aProject
end tell
```
#### <span id="page-14-2"></span>**Deleting to-dos and projects**

The best location for deleted items is: Trash! You can simply use the "move" command to move the items to the Things Trash list:

```
tell application "Things3"
```
**set** aToDo **to first** to do move aToDo to list "Trash"

**end tell**

You can use the standard *delete* AppleScript command, too:

**tell** application "Things3" **set** aToDo **to first** to do delete aToDo

> **set** aProject **to first** project delete aProject

**end tell**

# <span id="page-16-0"></span>**Working with tags**

#### <span id="page-16-1"></span>**Getting all available tags**

Application object supports the "tags" collection which you can use to access all tags defined in Things:

```
tell application "Things3"
     repeat with aTag in tags
          --- do something with each tag using the aTag variable
     end repeat
end tell
```
#### <span id="page-16-2"></span>**Creating new tags**

Please use the standard *make* AppleScript command:

```
tell application "Things3"
     set newTag to make new tag with properties {name:"Home"}
end tell
```
If a tag with the given name already exists, it will be returned.

#### <span id="page-16-3"></span>**Getting to do/project tags**

You can use *string* or *tag object* accessors to access the tags of Things items:

```
tell application "Things3"
     set aToDo to first to do of list "Inbox"
     --- output: "Home, Mac" - a string!
     set tagNames to tag names of aToDo
     --- output: a list of tag objects
     set tagList to tags of aToDo
     repeat with aTag in tagList
           --- do something with each tag
     end repeat
end tell
```
#### <span id="page-17-0"></span>**Setting tags**

The most convenient way of setting tags for to-dos and projects is to use the "tag names" property which accepts a comma-separated string of tag names:

```
tell application "Things3"
     set aToDo to first to do of list "Today"
     set tag names of aToDo to "Home, Mac"
end tell
```
#### <span id="page-17-1"></span>**Working with tag hierarchies**

You can use the parent tag property to set a parent for a given tag:

```
tell application "Things3"
     set homeTag to tag "Home"
     set parent tag of homeTag to tag "Places"
end tell
```
### <span id="page-18-0"></span>**Deleting tags**

Please use the standard *delete* AppleScript command:

```
tell application "Things3"
     set aTag to tag "to_remove"
     delete aTag
end tell
```
### <span id="page-19-0"></span>**User interface interactions**

#### <span id="page-19-1"></span>**Getting current selected to-dos**

You can access all selected to-dos using the application-level collection named "selected to dos":

```
tell application "Things3"
     repeat with selectedToDo in selected to dos
          move selectedToDo to list "Today"
     end repeat
end tell
```
#### <span id="page-19-2"></span>**Selecting a focus, project, area, or to do**

In order to display any list, to do, project, area, or contact in the Things UI, please use the *show* command:

```
tell application "Things3"
     -- switches to the proper list and selects the given to do in the list of to-dos
     show to do "Write AppleScript Guide"
     -- selects the "Things" project in the left Things panel and shows its contents
     show project "Things"
end tell
```
#### <span id="page-19-3"></span>**Editing a to do/project**

When adding a new to do or project, you may wish to let the user edit its details manually. Please use the *edit* command in that case:

```
tell application "Things3"
```

```
set newTaskToEdit to make new to do ¬
     with properties {name: "Please enter name"} \negat beginning of list "Today"
```
-- Things will switch to "Today" list and enter the edit mode edit newTaskToEdit

```
-- Same with projects
set newProjectToEdit to make new project ¬
     with properties {name:"Please enter name"}
edit newProjectToEdit
```

```
end tell
```
# <span id="page-21-0"></span>**Integration**

#### <span id="page-21-1"></span>**Displaying the quick entry panel**

Please use the *show quick entry panel* command to display the Quick Entry panel.

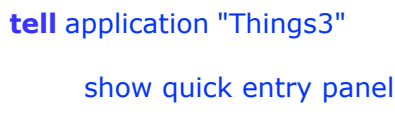

**end tell**

An optional *with properties* parameter lets you fill the panel with given values:

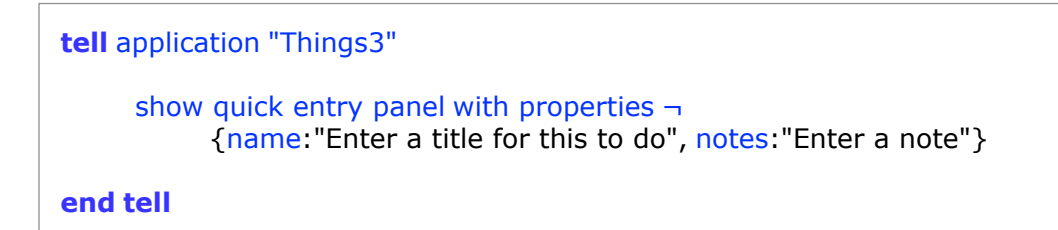

Instead of the *with properties* parameter, you can also specify *with autofill,* which will try to pre-populate the panel with information from the current application the user is running:

```
tell application "Things3"
     show quick entry panel with autofill yes
end tell
```
## <span id="page-22-0"></span>**Other actions**

### <span id="page-22-1"></span>**Emptying the trash**

Please use the "empty trash" command:

**tell** application "Things3"

empty trash

**end tell**

### <span id="page-22-2"></span>**Logging completed items**

Please use the "log completed now" command:

**tell** application "Things3"

log completed now

**end tell**

# <span id="page-23-0"></span>**Example scripts**

#### <span id="page-23-1"></span>**Importing items from a text file**

```
set myFile to (choose file with prompt "Select a file to read:")
open for access myFile
set fileContents to read myFile using delimiter {linefeed}
close access myFile
tell application "Things3"
     repeat with currentLine in reverse of fileContents
           set newToDo to make new to do ¬
                with properties {name: currentLine} \lnotat beginning of list "Anytime"
           -- perform some other operations using newToDo
     end repeat
end tell
```